### **Corso di BASCOM AVR - (39)**

### **Corso Teorico/Pratico di programmazione in BASCOM AVR. Autore: DAMINO Salvatore.**

# **C O U N T E R e T I M E R (2).**

Una problematica che spesso si incontra, del campo dell'automazione industriale, è quella relativa alla gestione del conteggio degli impulsi.

Vari sono i dispositivi che, per funzionare, hanno bisogno di avere una corretta gestione del conteggio ed uno dei più importanti, per la gestione di un **Asse**, è l'**Encoder Bidirezionale**.

Questo dispositivo lo possiamo ritrovare, sia nella versione **Rotativa** che in quella **Lineare**, in varie apparecchiature molto comuni. Un buon esempio di un encoder lineare può essere costituito dalle **Rigne Ottiche** presenti sulle macchine utensili. Esse consentono di rilevare la posizione dell'asse e di visualizzarne, ad esempio, il valore su un display.

La versione rotativa, di questo tipo di encoder, funziona alla stessa maniera e gli stessi si differenziano solo per degli aspetti costruttivi e di impiego.

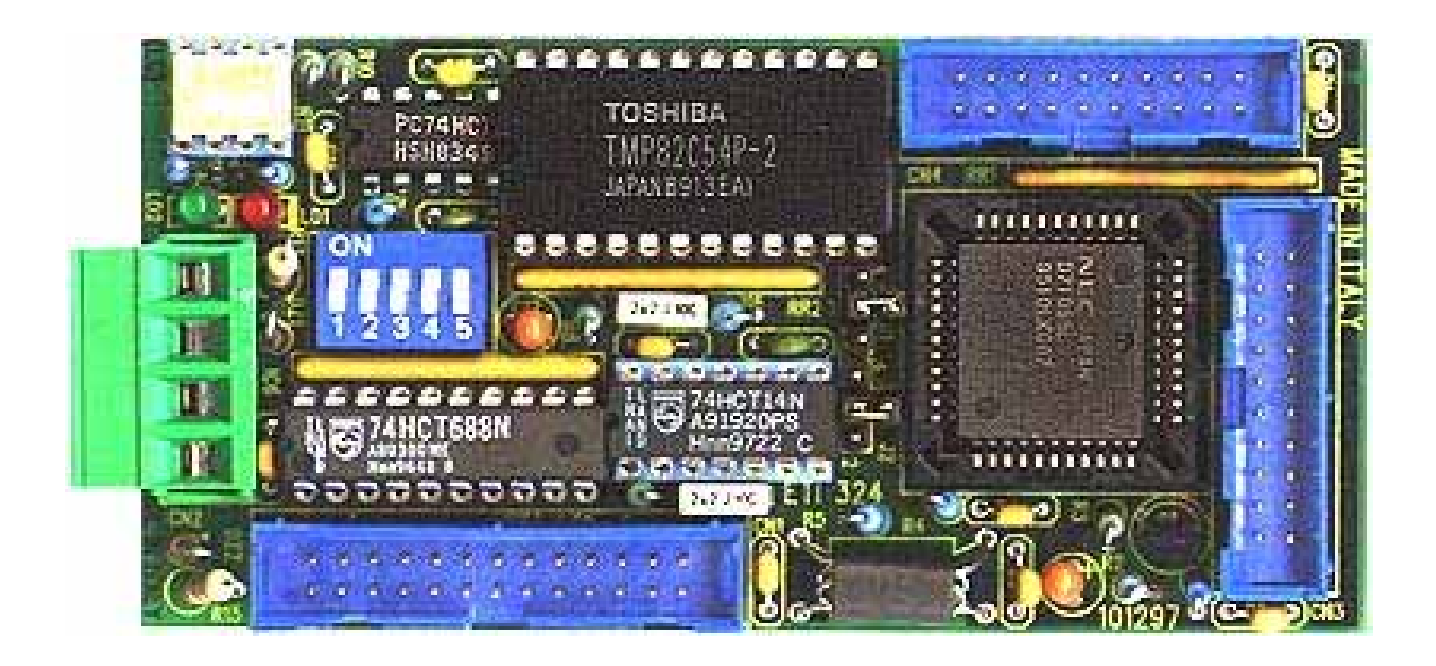

#### **Scheda ETI 324 che contiene un Discriminatore di Direzione.**

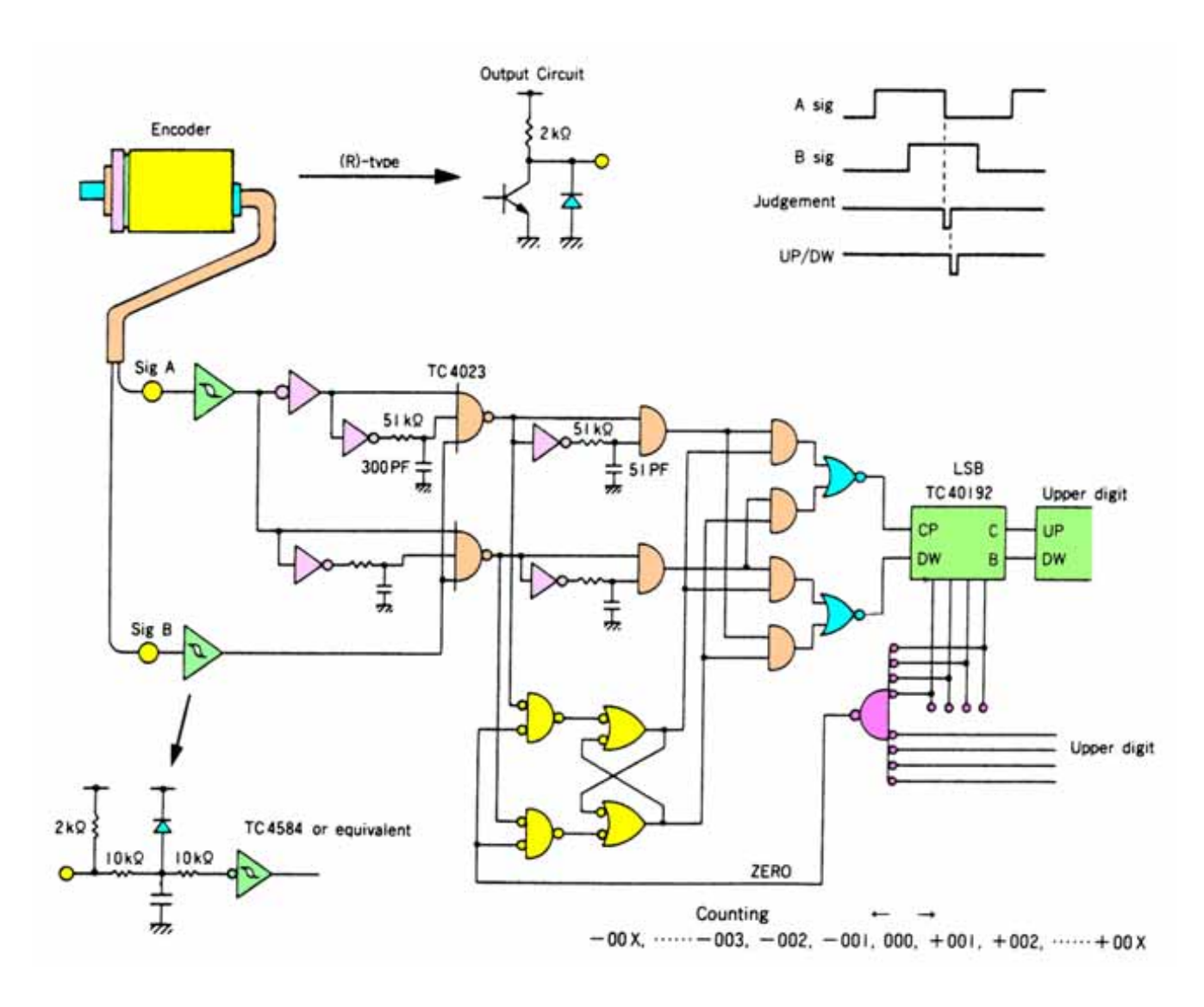

**Circuito per Riconoscere la Direzione di Rotazione.**

Nel capitolo **3 8** abbiamo imparato a gestire i **Counter** presenti nel controllore. Per poter gestire un asse è necessario poter disporre di un apposito dispositivo denominato **Discriminatore di Direzione**. Questo dispositivo assolve ad una funzione estremamente importante che è quella di stabilire, sempre, in che direzione ci si stà muovendo.

Sinteticamente il funzionamento è il seguente.

Quando l'encoder si muove in un senso il discriminatore di direzione genera gli impulsi sulla prima uscita di incremento e viceversa sulla seconda uscita di decremento quando ruota in senso inverso.

Le due uscite del discriminatore devono essere collegate ad altrettanti contatori, che una volta acquisiti ed opportunamente elaborati, fornendo la posizione attuale dell'encoder.

L'elettronica necessaria per realizzare questa funzione non è delle più semplici e per i meno avvezzi può risultare anche decisamente ostica.

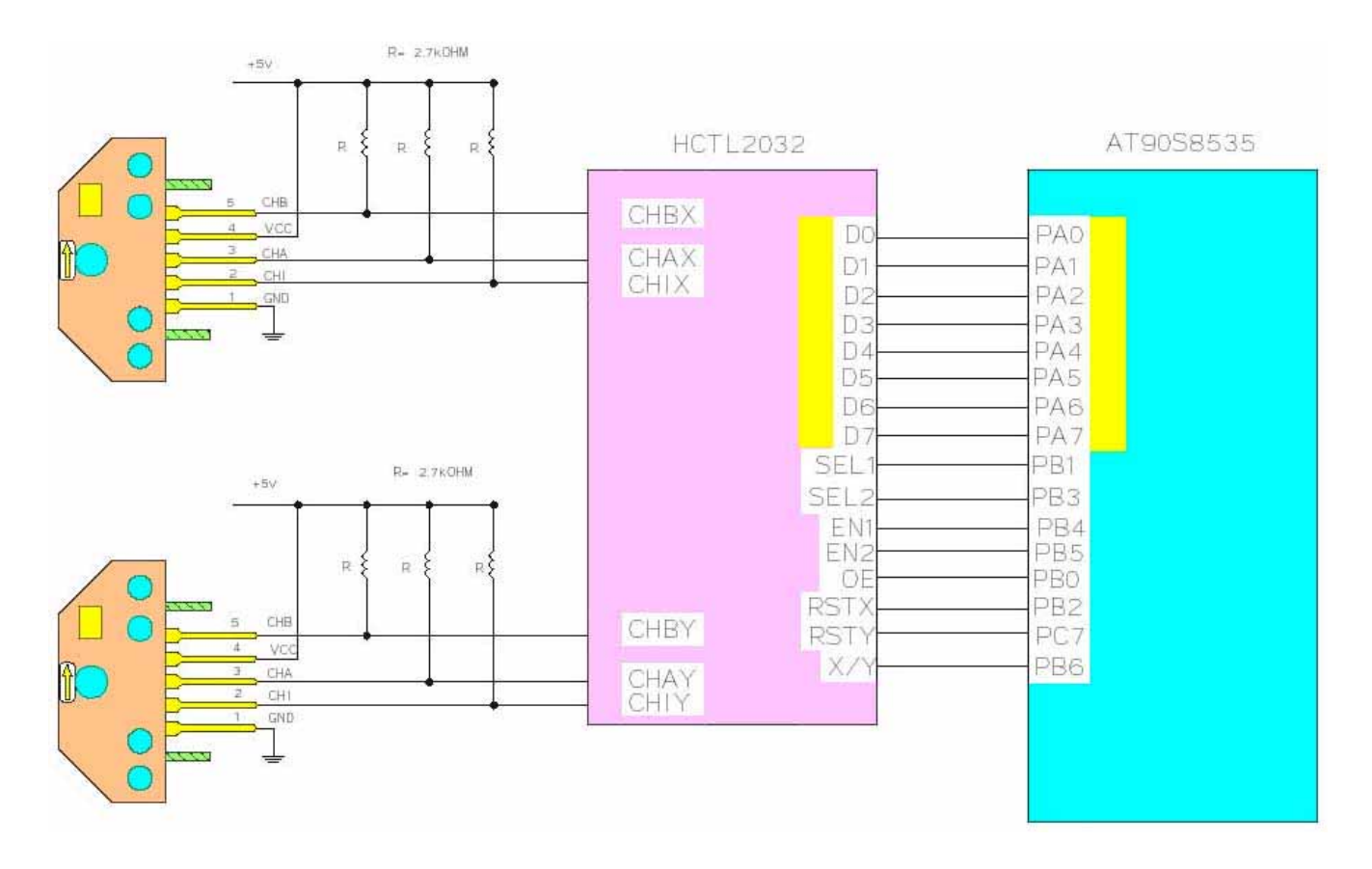

**Tipico Schema Applicativo per Gestione di Due Assi.**

Per fortuna esistono già delle schede che la incorporano e ci sono dei completi programmi, come l'esempio **77**, che ne illustrano il funzionamento.

Sono inoltre disponibili anche altri diispositivi che icorporano tutte le funzionalità necessarie, all'interno di un unico chip, semplificando notevolmente il lavoro del progettista. Uno di questi, scelto tra i vari disponibili, è il **HCTL 2032** della nota **Agilent Technologies**.

In questo caso si tratta di un dispositivo che racchiude due completi canali di acquisizione per encoder bidirezionale.

Lo schema ne illustra un tpico impiego che si interfaccia ad un microcontrollore per la gestione.

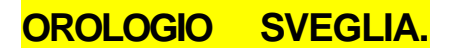

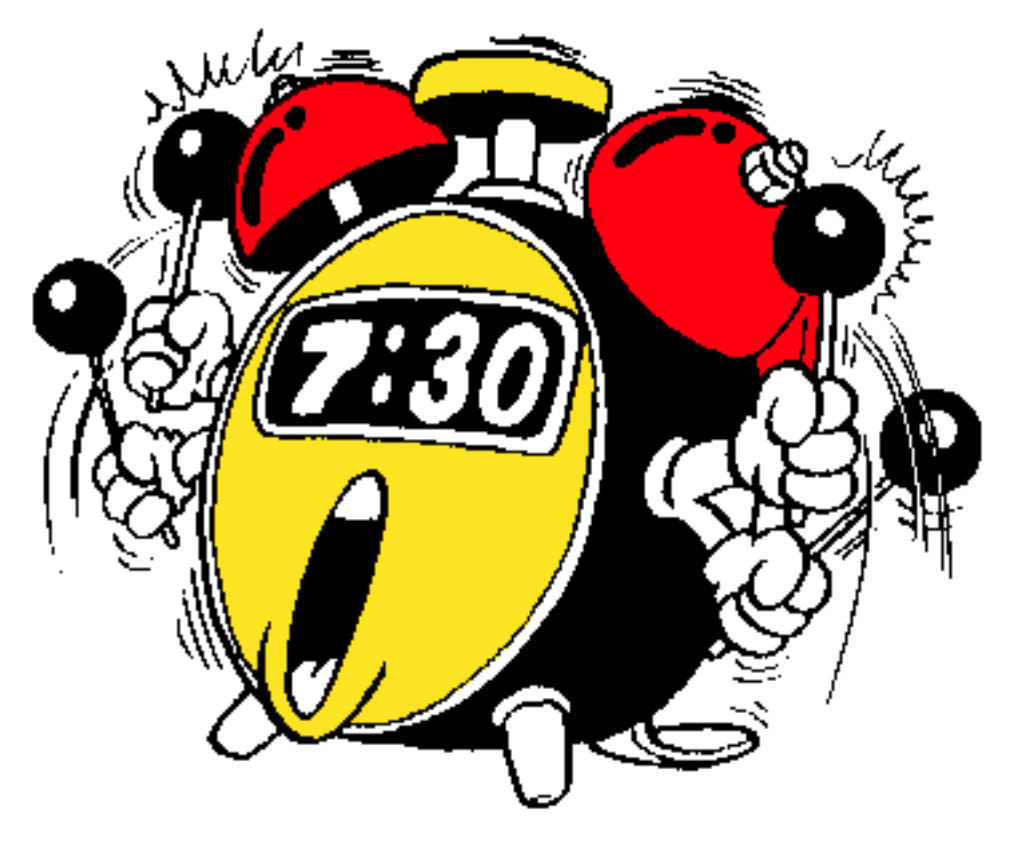

**Sveglia Gestita da Firmware.**

La gestione del **Tempo** è una problematica che capita molto di frequente in numerose applicazioni. In questo caso è stato realizzato un interessante programma per la realizzazione di un orologio completo di una sezione **Sveglia**.

La parte più interessante è legato alla decisione di realizzare un **RTC (Real Time Clock)** gestito completamente da **Firmware**.

Grazie ad un'occurata scelta della **Costante di Tempo** si è potuto assicurare una discreta precisione delle prestazioni dell'orologio.

Il risultato ottenuto da questo programma, pur essendo discreti, non sono di certo paragonabili con quelli che si ottengono con un **RTC Hardware**.

Il programma, proposto nell'esempio **78**, è soprattutto un'ottima occasione per sperimentare delle interessanti soluzioni di programmazione. Esso infatti, oltre ad essere ben documentato, illustra una modalità di generazione di un programma ottenuto in modo lineare e pulito.

## **Esempio.077. Conteggio Bidirezionale Tramite Encoder.**

**Definizioni aggiunte: Nessuna** 

 **Dichiarazioni aggiunte: Nessuna** 

**Istruzioni aggiunte: Nessuna** 

**Operatori aggiunti: Nessuno** 

Programma di **Esempio.077** del corso **BASCOM AVR**.

Acquisizione **Encoder Bidirezionale**.

Il programma acquisisce la posizione di un encoder bidirezionale usando due contatori del **Mini Modulo** ed un'apposita circuiteria di discrimantore direzione. La posizione è espressa in numero di impulsi, a **1 6** bits senza segno, in modo da avere una quota assoluta da cui ottenere comodamente e velocemente la posizione fisica dell'organo a cui è collegato l'encoder. Ad esempio con un encoder circolare da **500** impulsi giro, il programma fornisce le seguenti quote a seconda delle rotazioni effettuate:

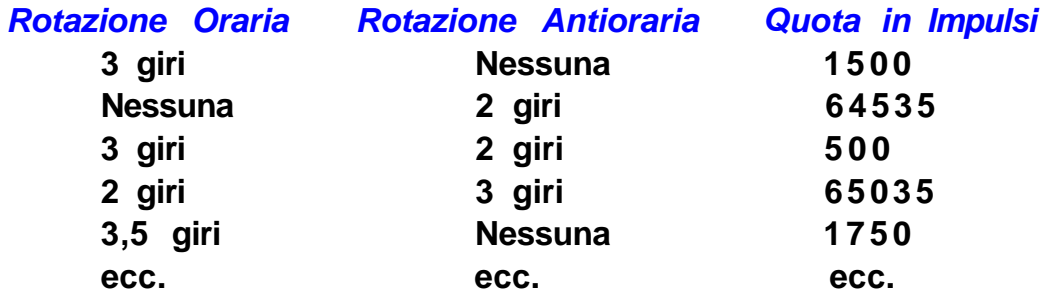

Il programma si presenta ed usa una console seriale dotata di monitor e tastiera, con un protocollo fisico costante a **19.200 Baud**, **8 Bit x chr**, **1 Stop bit**, **Nessuna Parità**.

Questa console può coincidere con un sistema in grado di gestire una comunicazione seriale in **RS 2 3 2**. Al fine di semplificarne l'uso si può usare un **PC** dotato di una linea **COMx**, che esegue un programma di emulazione terminale come **HYPERTERMINAL** o l'omonima modalità offerta dal **BASCOM AVR** (vedere **Configurazioni IDE**).

Il programma funziona solo se la **GMM AM08** è montata sullo zoccolo **Z2** della **GMM TST3**!!

Nel programma i nomi che identificano i segnali usati sono riferiti allo schema elettrico ed al manuale tecnico della **GMM TST3**!!

**Esempio.078. Orologio – Sveglia Gestito da Firmware.** 

**Definizioni aggiunte: Nessuna** 

 **Dichiarazioni aggiunte: Nessuna** 

**Istruzioni aggiunte: Nessuna** 

**Operatori aggiunti:** Nessuno

Programma di **Esempio.078** del corso **BASCOM AVR**.

Gestione **Orologio Sveglia** tramite **Timer1** del **Mini Modulo**.

Il programma aggiorna un orario composto da secondi, minuti ed ore, usando un interrupt periodico generato dal **TIMER1** del microcontrollore, e lo rappresenta continuamente sulla console.

Sempre da console si può reimpostare l'orario attuale ed attivare una sveglia ad un tempo definibile; quando l'orologio raggiunge il **Tempo** di **Sveglia**, attiva un'uscita bufferata a relè (**Relay1** usata negli esempi precedenti) ed emette un suono intermittente sul **Buzzer** della **GMM TST3**. A questo punto, sempre da console, è possibile disattivare la sveglia che non scatterà più fino ad una nuova attivazione.

L'orologio software gestito dal programma, è inevitabilmente caratterizzato da una scarsa precisione, dovuta al clock del microcontrollore che non è un multiplo intero del secondo. Tali errori si risolvono ad esempio usando un componente dedicato alla funzione di Orologio in Tempo Reale (**RTC**), come illustrato nei programmi seguenti.

Il programma si presenta ed usa una console seriale dotata di monitor e tastiera, con un protocollo fisico costante a **19.200 Baud**, **8 Bit x chr**, **1 Stop bit**, **Nessuna Parità**.

Questa console può coincidere con un sistema in grado di gestire una comunicazione seriale in **RS 2 3 2**. Al fine di semplificarne l'uso si può usare un **PC** dotato di una linea **COMx**, che esegue un programma di emulazione terminale come **HYPERTERMINAL** o l'omonima modalità offerta dal **BASCOM AVR** (vedere **Configurazioni IDE**).

Il programma funziona completamente solo se la **GMM AM08** è montata sullo zoccolo **Z2** della **GMM TST3**!!

Nel programma i nomi che identificano i segnali usati sono riferiti allo schema elettrico ed al manuale tecnico della **GMM TST3**!!